# **Curs nivell bàsic**

# **1.- Què és un ordinador?**

 Quan veiem la televisió, quan passegem pel carrer, quan escoltem la ràdio, quan som al treball... tenim o rebem una gran quantitat d'informació. Tot aquest conjunt d'informació o "dades", una vegada processat per nosaltres, ens ha de proporcionar coneixement. Per fer-ho, hem de dur a terme un procés de tractament de la informació.

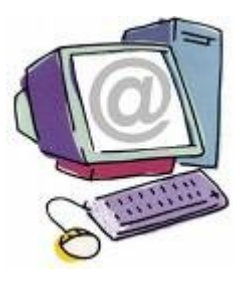

 Un **ordinador** o **computadora** actua com nosaltres, és un aparell que serveix per processar informació seguint uns procediments determinats. Més concretament, anomenem Ordinador a aquells dispositius electrònics que utilitzen la memòria principal per emmagatzemar dades i instruccions alhora, que els permet executar programes diferents. La paraula "ordinador" ve del mot llatí *ordinator* que vol dir "que ordena".

# **2.- Les parts de l'ordinador i per a què serveix cada cosa.**

#### **2.1.- El processador**

El cervell de la màquina és el **[processador](http://ca.wikipedia.org/wiki/Processador)** o la **unitat central de procés (CPU)**. És un xip amb milions de microtransistors capaç d'executar milions d'instruccions per segon. És l'encarregat d'agafar les dades d'entrada, i executar les instruccions d'un programa informàtic per a generar uns resultats (dades de sortida). El cervell de l'ordinador, com el nostre, permet fer diferents activitats: nosaltres podem caminar i parlar alhora perquè el cervell s'encarrega d'anar donar les ordres als peus i a la boca perquè actuïn.

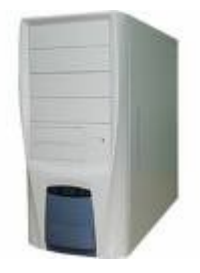

# **2.2.- La memòria**

La memòria és l'encarregada d'emmagatzemar les dades i els programes que s'han d'anar enviant al processador, per a la seva execució. També s'encarrega de guardar les dades que aquest genera.

# **2.3.- Dispositius d'entrada i sortida**

Ens permeten comunicar-nos amb l'ordinador, podríem dir que és la manera en que nosaltres parlem amb l'ordinador i ell parla amb nosaltres.

 Per parlar nosaltres fem servir el que tècnicament es diu dispositius d'entrada: el [teclat,](http://ca.wikipedia.org/wiki/Teclat_d) el [ratolí ...](http://ca.wikipedia.org/wiki/Ratol%C3%AD_(ordinador))

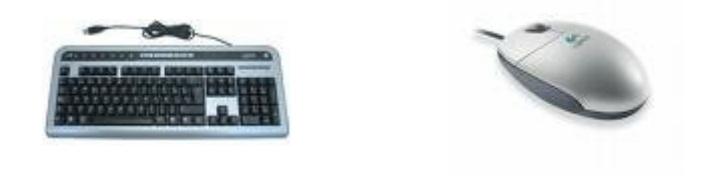

 [Quan es l'ordinador el que ens diu coses urilitza el que s'anomena dispositius](http://ca.wikipedia.org/wiki/Ratol%C3%AD_(ordinador)) [de sortida: el](http://ca.wikipedia.org/wiki/Ratol%C3%AD_(ordinador)) [monitor,](http://ca.wikipedia.org/wiki/Monitor_(inform%C3%A0tica)) l'[altaveu,](http://ca.wikipedia.org/wiki/Altaveu) la [impressora,](http://ca.wikipedia.org/wiki/Impressora)...

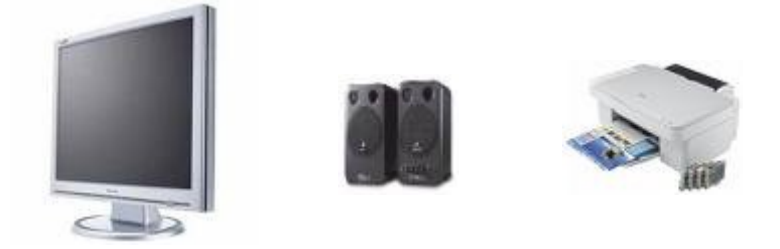

 També hi ha un tipus de dispositius que ens serveixen a nosaltres i a l'ordinador per comunicar-nos. Són els dispositius d'entrada i de sortida. Els Cd's, els disquets, els llapis de memòria o USB ... ens permeten entrar informació a l'ordinador o treure-la.

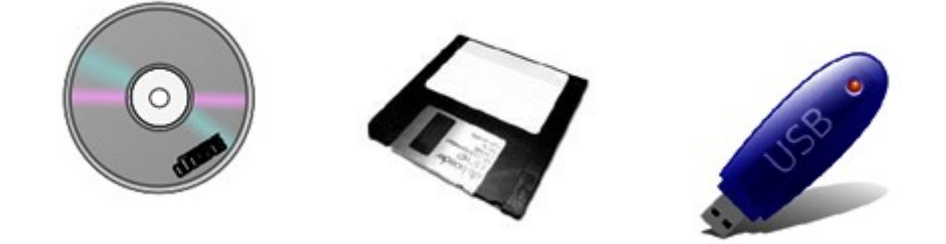

# **3.- Aprenem a fer anar el ratolí**

[El ratolí és com si fos el nostre dit a la pantalla. Ens serveix per assenyalar a](http://xtec.cat/fadults/competic/materials/m1/glossari/index.htm) [on ens volem posar, que volem obrir, etc... Per fer-lo anar hem de](http://xtec.cat/fadults/competic/materials/m1/glossari/index.htm) bellugar un **punter**, generalment en forma de fletxa, que permet moure'ns per la pantalla El punter és com el nostre dit virtual.

Imatge del punter

[El ratolí sol tenir dos o tres](http://xtec.cat/fadults/competic/materials/m1/glossari/index.htm) **[botons de pulsació](http://xtec.cat/fadults/competic/materials/m1/glossari/index.htm)** [que permeten realitzar](http://xtec.cat/fadults/competic/materials/m1/glossari/index.htm) [diferents accions en funció del botó que es polsa \(esquerre, central, dret\).](http://xtec.cat/fadults/competic/materials/m1/glossari/index.htm) Actualment el botó central és una rodeta que ens ajuda a moure'ns més [facilment.](http://xtec.cat/fadults/competic/materials/m1/glossari/index.htm)

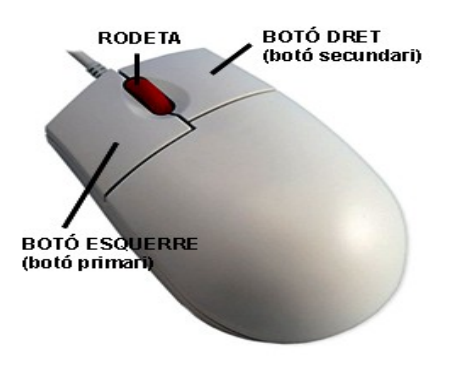

# **[3.1.-Tipus de punters del ratolí](http://xtec.cat/fadults/competic/materials/m1/glossari/index.htm)**

El punter del ratolí ajuda als usuaris a guiar-se per la pantalla sabent en cada moment on es troba i l'estat del nostre ordinador. Generalment, aquest té forma de fletxa, però hi ha altres formes de punters.

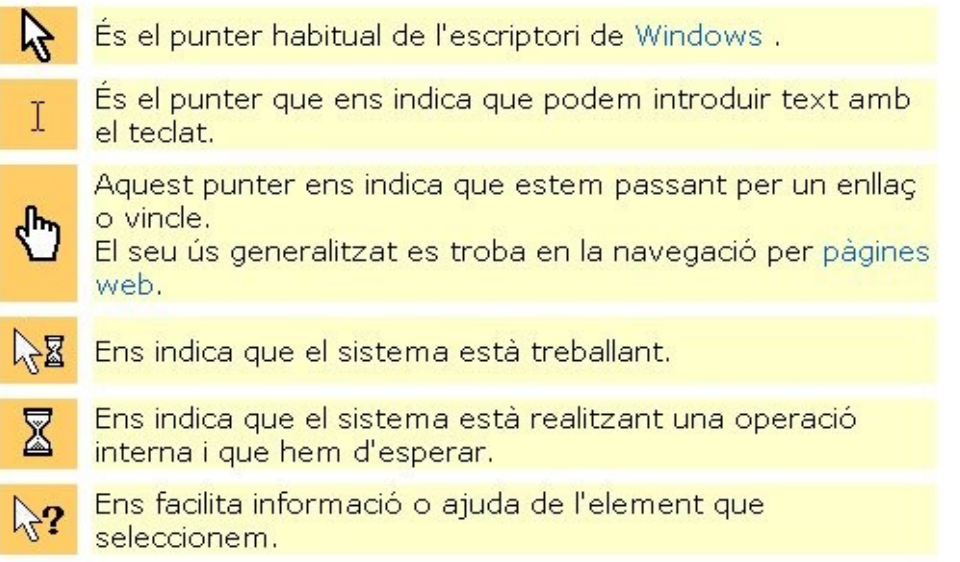

# **3.2.- Les accions del ratolí**

Les principals accions que podem realitzar amb el ratolí són:

## 1. **Fer un [clic](http://xtec.cat/fadults/competic/materials/m1/glossari/index.htm) amb el botó esquerre.**

Fer un clic vol dir prémer el botó esquerre i deixar-lo anar ràpidament, sense que el ratolí es mogui.

Aquesta acció ens permet seleccionar un objecte o escollir una opció d'un menú (llista).

#### 2. **Fer un doble clic amb el botó esquerre.**

Per fer el doble clic primer situem el punter sobre un objecte, per exemple una icona de l'escriptori, i polsem dues vegades el botó esquerre al més ràpid possible, sense moure el ratolí. El doble clic és l'equivalent a donar una ordre a l'ordinador.

#### 3. **Arrossegar un objecte.**

Per arrossegar un objecte fem un clic, amb el botó esquerre, sobre l'objecte (una icona o la barra de desplaçament lateral, per exemple) i, sense deixar de prémer el botó, desplacem el ratolí. L'objecte queda enganxat al punter del ratolí i segueix el seu desplaçament.

#### 4. **Fer un clic amb el botó dret.**

Aquesta acció ens serveix per obrir menús (o llistes) contextuals o emergents.

El menú o llista que se'ns mostra és diferent d'acord amb la zona de la pantalla on està situat el punter.

La única manera de aconseguir dominar el ratolí és fer moltes pràctiques, i això és el que ara toca.

Exercicis

Una mica de tot (també consells de com agafar el ratolí)

<http://xarxa-omnia.org/ccbc/wiki/pmwiki.php?n=Formacio.Ratoli>

Doble clic

[http://xtec.cat/fadults/competic/materials/m1/t1/m1t1\\_03/documents/doble](http://xtec.cat/fadults/competic/materials/m1/t1/m1t1_03/documents/doble%20clic/dclic.htm) [%20clic/dclic.htm](http://xtec.cat/fadults/competic/materials/m1/t1/m1t1_03/documents/doble%20clic/dclic.htm)

#### Teclat i ratolí

<http://xtec.es/~figlesi2/>

# **4.- Aprenem a escriure amb l'ordinador, fem anar el teclat.**

#### **El cursor**

El cursor es una barra vertical que fa pampallugues, que apareix entre les lletres, i ens indica el punt d'inserció del text. És a dir, ens indica a quin lloc de la pantalla anirà a parar el que escric pel teclat.

#### **Escriure caràcters**

Per escriure caràcters hem de teclejar la tecla corresponent del teclat.

Exercici Escriu el teu nom

#### **Per esborrar un caràcter**

Recordeu que teniu dues tecles:

- la tecla de retrocés, que esborra cap a l'esquerra. (a la part dreta del teclat)

- la tecla de supressió o Supr que esborra cap a la dreta.

Podeu utilitzar la que us vagi millor en funció d'on estigui el cursor

Exercici Esborra el teu nom

#### **Inserció de text**

Quan tenim el cursor situat en mig d'una paraula, si pressionem alguna tecla, el caràcter quedarà situat en aquella posició, desplaçant els caràcters ja existents, sense que aquests s'esborrin.

#### Exercici

Escriu el teu nom sense les vocals. Després mou el cursos per anar posant les vocals que falten

## **Números**

Els números es troben a la primera lína de tecles del teclat.

## **Lletres**

Les lletres es troben a la segona, tercera i quarta lína de tecles del teclat.

# **Espais**

Els espais es fan servir per separar paraules. Per posar un espai fem servir la barra espaiadora. (a la part central abaix del teclat, la tecla gran)

# **Majúscules**

Quan volem escriure una lletra en majúscula ho fem mantenint apretada la tecla de majúscules (la fletxa petita cap a munt) i seguidament pressionem la lletra corresponent. D'igual forma com es feia en una màquina d'escriure.La tecla de majúscules es troba a ambdós costats del teclat alfabètic.

També tenim l'opció de fixar les majúscules quan hem d'escriure algunes de seguides. La tecla que utilitzen és el Bloq Majúscules ( està a sobre de la fletxa)

# Exercici

Escriu el teu nom i els teus cognoms i la data de naixament. Recorda posar les majúscules i fer els espais entre les diferents paraules.

# **Accents i dièresis**

Els accents son unes línies diagonals que posem a sobre de les vocals. En català en trobem d'oberts (**`**) i de tancats (**´**).

Les dièresis son dos puntets que es situen a sobre de la vocal que volem accentuar (**¨**).

Les tecles de dièresis i accents es troben a la dreta del teclat alfabètic.

Per posar les dièresis caldrà fer servir la tecla de majúscules.

A l'igual que en les màquines d'escriure, els accents i dièresis cal posar-los abans de la vocal que volem accentuar.

1. Primer teclegem l'accent o la dièresis (no ens apareix cap símbol a la pantalla).

2. Després teclegem la vocal que volem accentuar. (ens apareix la vocal accentuada)

Exercici

Escriu les següents vocals amb accents o dièresi. **à è é í ï ò ó ú ü**.

I desprès, fes el mateix en majúscula: **À È É Í Ï Ò Ó Ú Ü** 

# **Apòstrofs i punts volats**

En català usem alguns caràcters específics com els apòstrofs o els punts volats.

Porten apòstrof les paraules: l'ordinador, l'àliga, s'emporta...

I porten punt volat les paraules que duen ele geminada, com ara: col·lecció, il·lusió...

# **L'apòstrof**

L'apòstrof es posa amb la tecla que te l'interrogant. Que és troba al teclat al final de la filera dels números.

Cal no confondre els apòstrofs amb els accents: A diferència de en l'ús d'una màquina d'escriure, els Apòstrofs no son accents sobre caràcters en blanc, sinó que tenen un caràcter propi per representar-se.

# **El punt volat**

El punt volat es posa amb la combinació de majúscules i la tecla amb el número 3. Que trobaràs al teclat a la filera dels números.

A diferencia de com es faria amb una màquina d'escriure, en que s'usa el punt normal.

# Exercici

Escriu les següents paraules:

l'hospital col·legi selecciona'ls s'imagina l'il·lús s'il·lumina l'Ismael.

# **Signes de puntuació**

Per separar les frases usem signes de puntuació. Els signes de puntuació son:

Punt (.) Coma (,) Dos punts (:) Punt i coma (;) Admiració (!) Interrogació (?)

I es troben situats al teclat:

Els símbols que es troben a la part inferior del teclat ( . i , ). Per a obtenir els símbols que es troben a la posició superior (: ; ? i ! ) premerem la tecla amb combinació amb la tecla de majúscula pressionada.

Després d'un signe de puntuació cal deixar un espai (o un salt de línia) per a segui escrivint una frase.

Davant d'un signe de puntuació mai hi va un espai; el signe va apegat a la última paraula.

Recorda: Desprès del signe posarem un espai si volem continuar escrivint en la mateixa línia. Davant del signe mai cap espai!

Escrivim em majúscula quan seguim una frase després d'un punt, una admiració o una interrogació. I en minúscula en la resta de casos.

Exercici

Copia la frase següent:

Totes les frases comencen en majúscula. Després d'un punt i seguit comencem amb majúscula? Si, i també després d'un interrogant! I d'una admiració.

#### **Símbols**

A banda dels caràcters de l'alfabet, i dels números, usem altres símbols d'escriptura en el nostre dia a dia.

Com per exemple:

325€ 5% de descompte Rock & roll 1/2 litre isabel@arenys.org

Hi ha símbols de diferents tipus:

- Matemàtics: suma, resta, multiplicació, divisió(fracció), tant per cent...
- Monetaris: euro, dolar...

Per escriure la majoria d'aquests símbols necessitem apretar més d'una tecla com podeu veure a continuació

#### **Tecles amb dos o tres caràcters**

Ja hem vist que una mateixa tecla pot servir per a un, dos i, fins i tot, tres signes o caràcters. En aquesta activitat practicareu l'escriptura del segon i tercer caràcter d'una mateixa tecla.

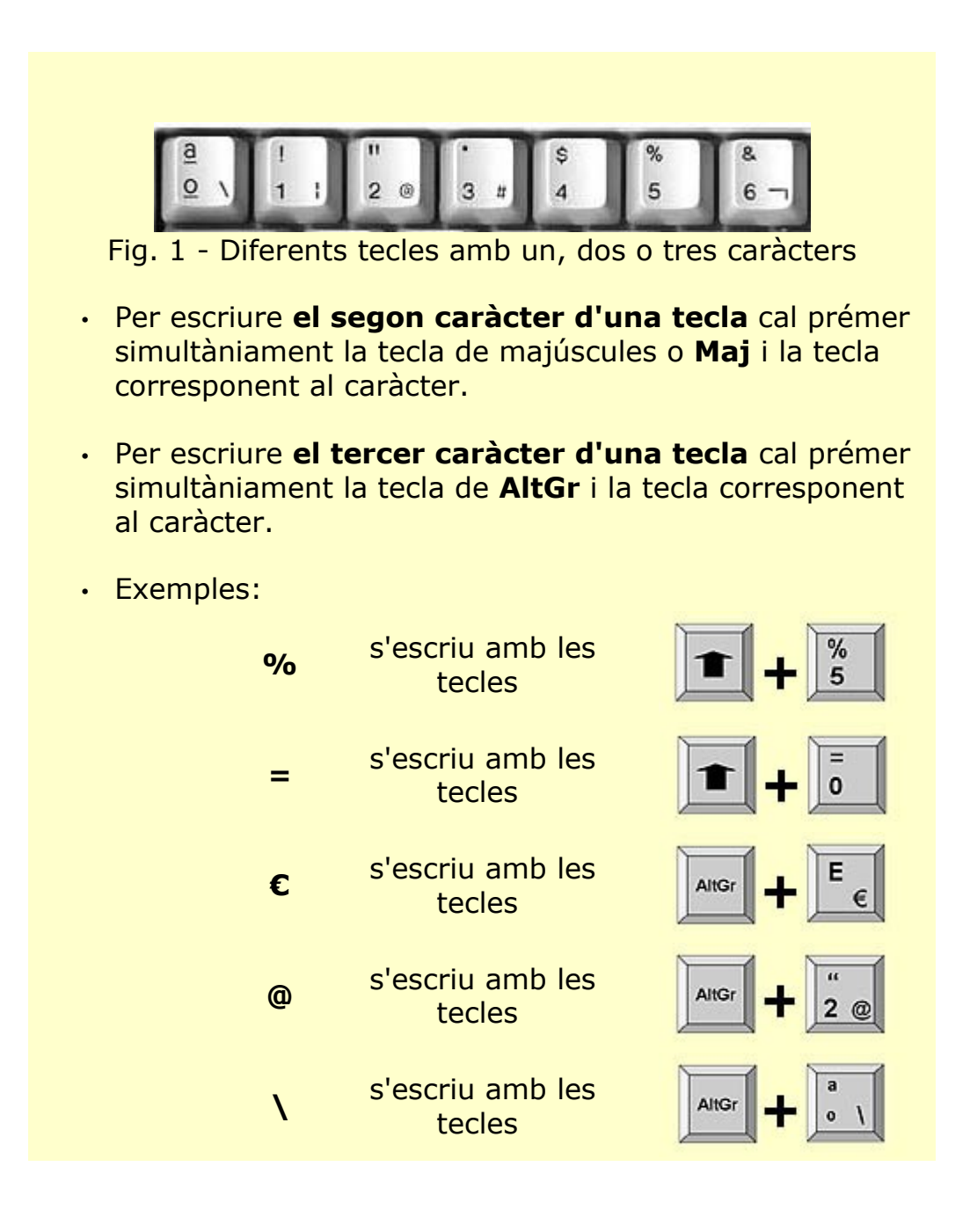

# **Exercici**

Copia: 325€ 5% de descompte Rock & roll 1/2 litre jordi@formacio.cat

# **Salts de línia**

Quan escrivim amb l'ordinador, no hem d'introduir un salt de línia per passar a la línia següent (com es feia amb la màquina d'escriure).

El programa ajusta el text a l'amplada de la línia automàticament. Al arribar al final d'una línia passa el text a la línia següent.

Per introduir un salt de línia usem la tecla *return* (també anomenada *intro*) De forma que només posarem un *intro* (o retorn de carro) al final de paràgraf.

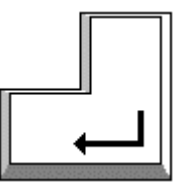

Perquè un text estigui ben escrit només ha de tenir un *intro* desprès d'un *punt i apart*, o si volem deixar línies en blanc. Mai hi haurà *intros* en mig d'una frase!

**Exercici** 

Practica escrivint el següent llistat:

dilluns dimarts dimecres dijous divendres dissabte diumenge.